# **DC86B050\_04W** 数据手册 **V1.1 Product**

产品手册

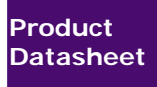

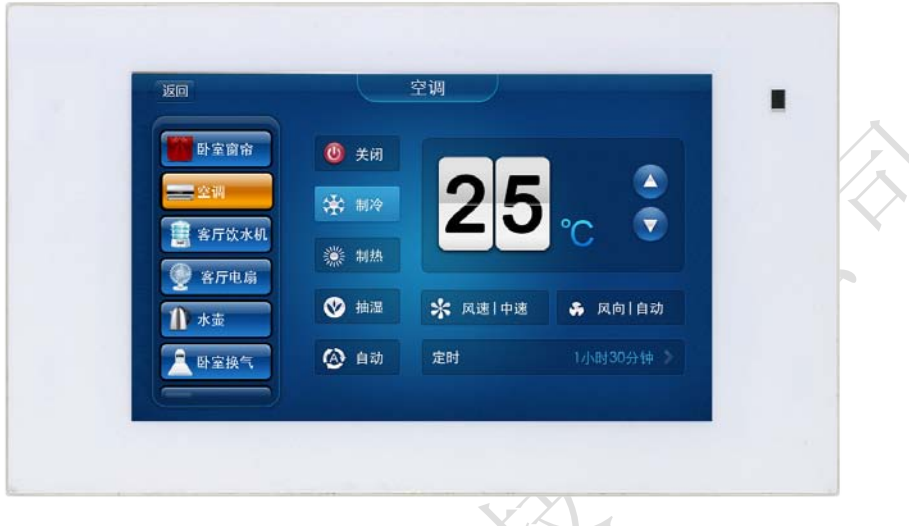

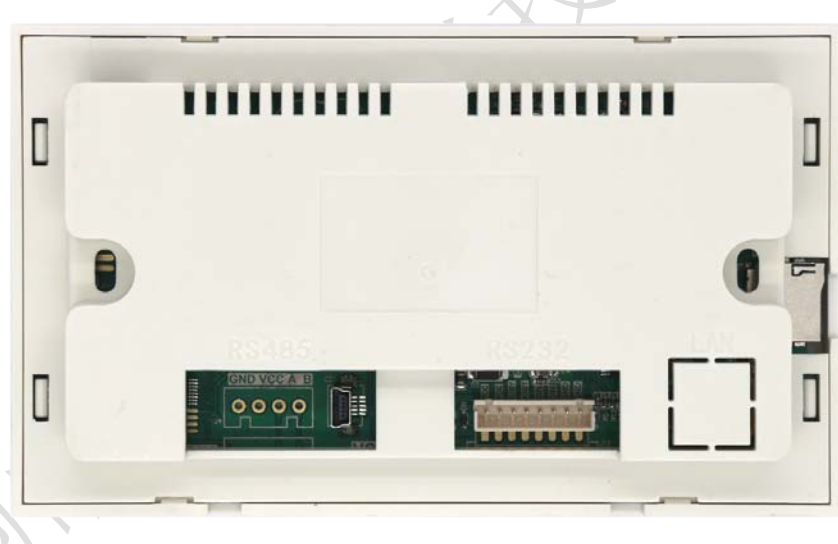

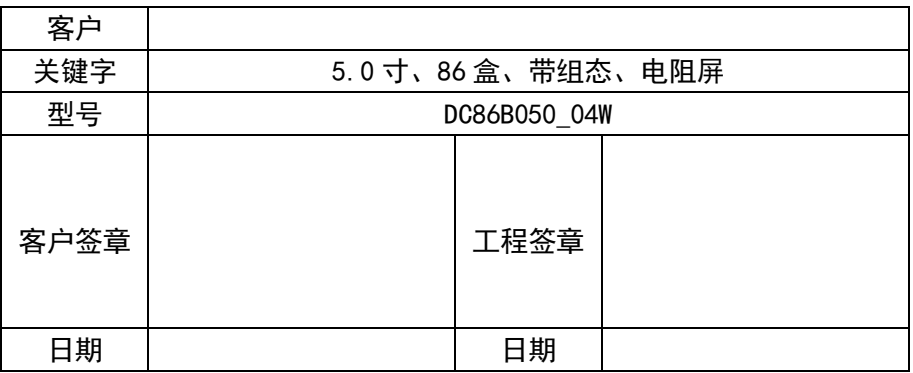

广州大彩光电科技有限公司版权所有

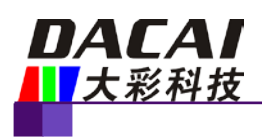

# 版本记录

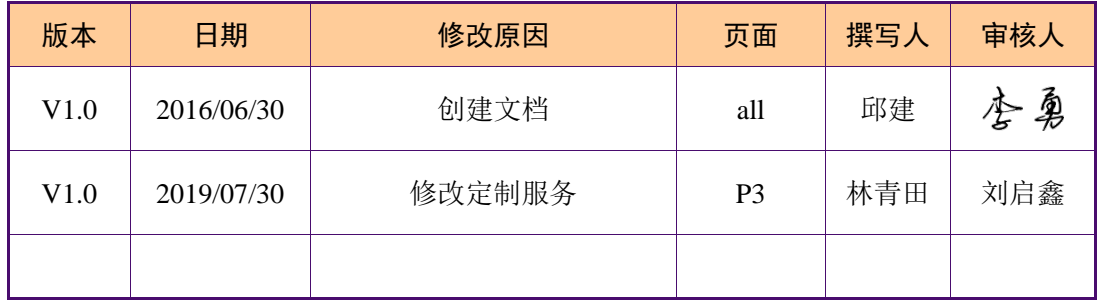

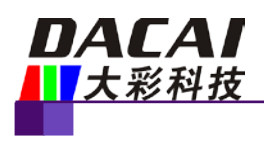

# 销售与服务

### 广州大彩光电科技有限公司

电话:020-82186683-601 传真:020-82187676 Email: hmi@gz-dc.com (咨询和支持服务) 网站:www.gz-dc.com 地址:广州高新技术产业开发区玉树工业园 C 栋 3 楼 网络零售官方旗舰店: [https://gz-dc.taobao.com](https://gz-dc.taobao.com/)

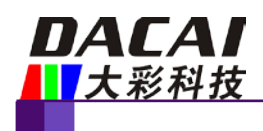

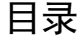

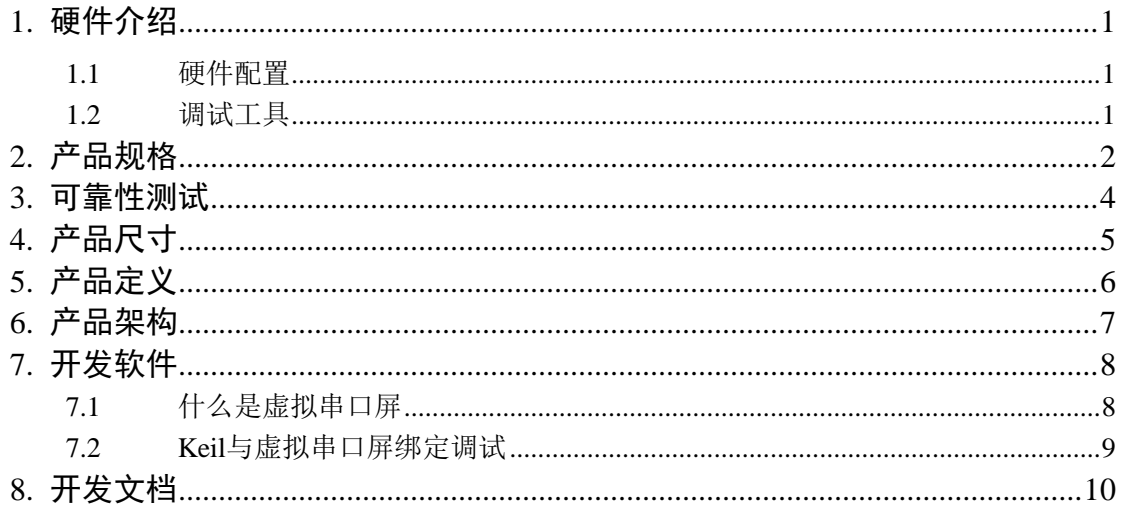

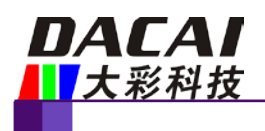

# <span id="page-4-0"></span>**1.** 硬件介绍

以下主要介绍产品的一些硬件配置信息和调试所需工具。

### <span id="page-4-1"></span>**1.1** 硬件配置

以下为该产品硬件配置图。

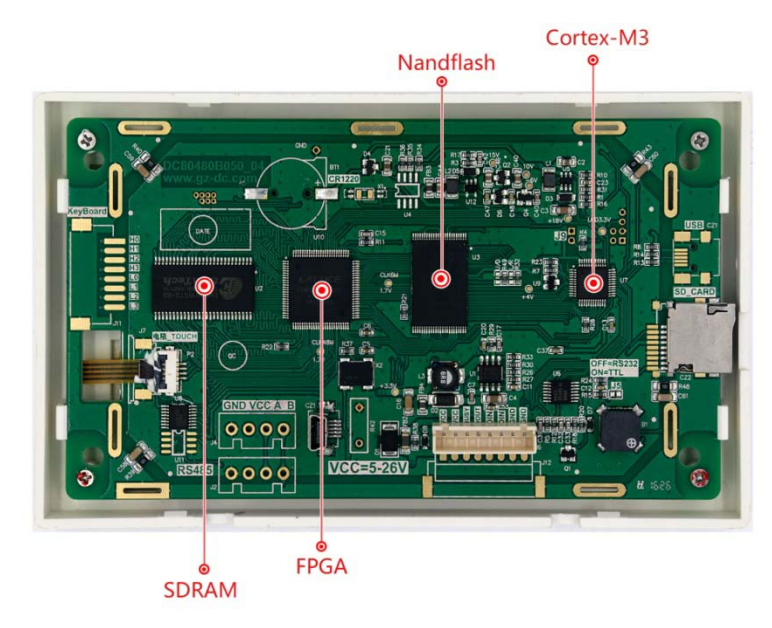

#### 1-1 硬件配置图

## <span id="page-4-2"></span>**1.2** 调试工具

以下为该产品调试工具参考图。

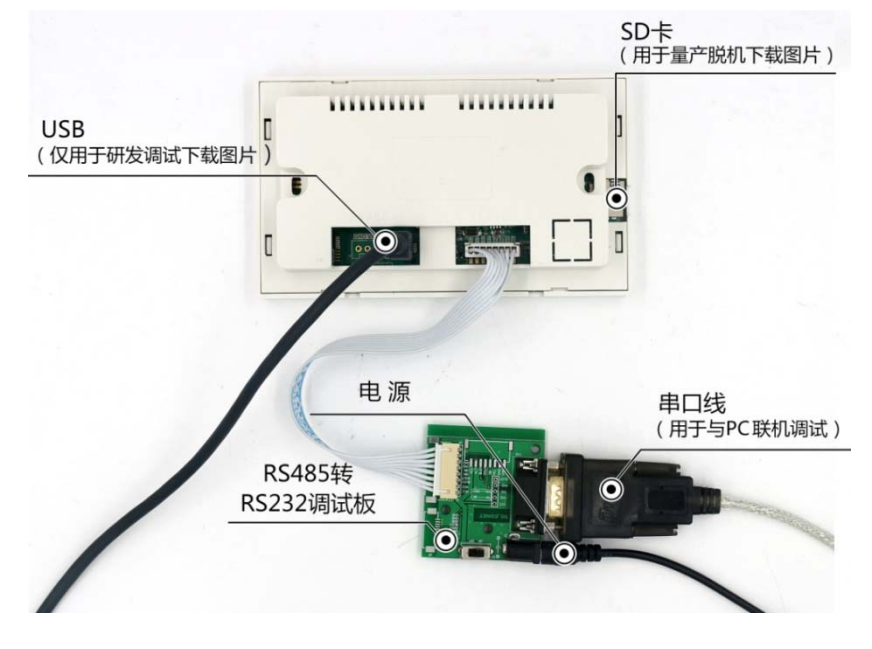

#### 1-2 调试工具图

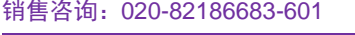

Email[: hmi@gz-dc.com](mailto:hmi@gz-dc.com)

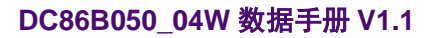

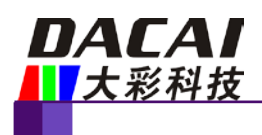

# <span id="page-5-0"></span>**2.** 产品规格

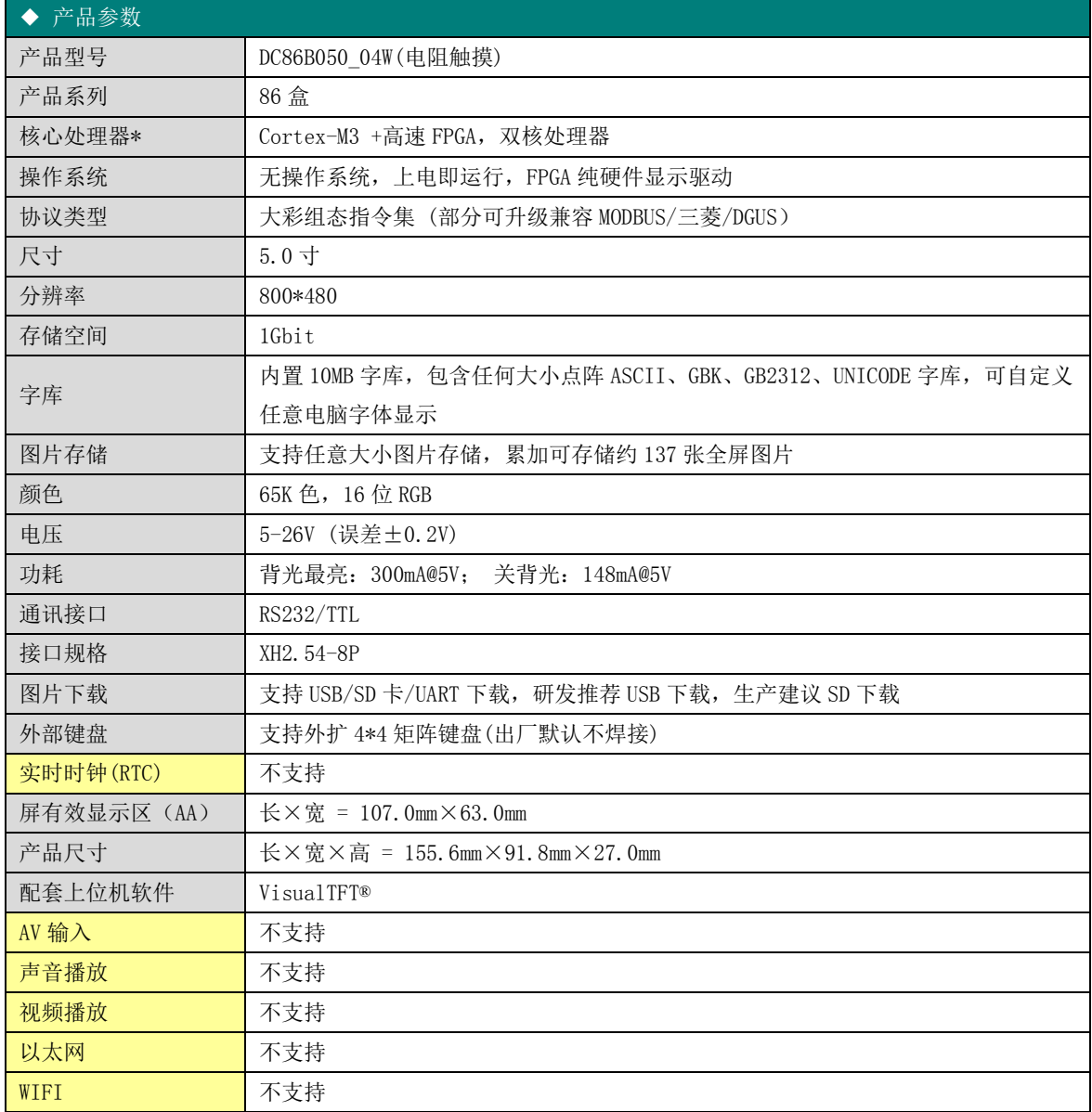

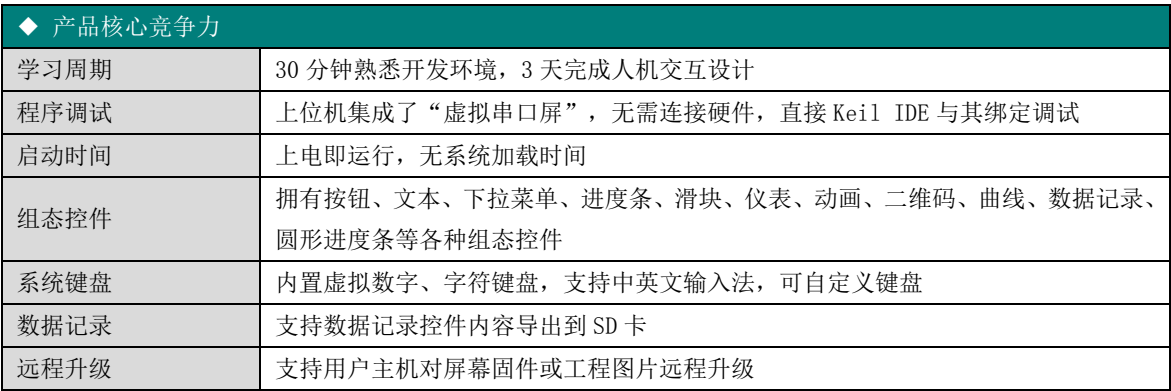

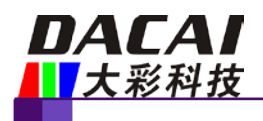

### **DC86B050\_04W** 数据手册 **V1.1**

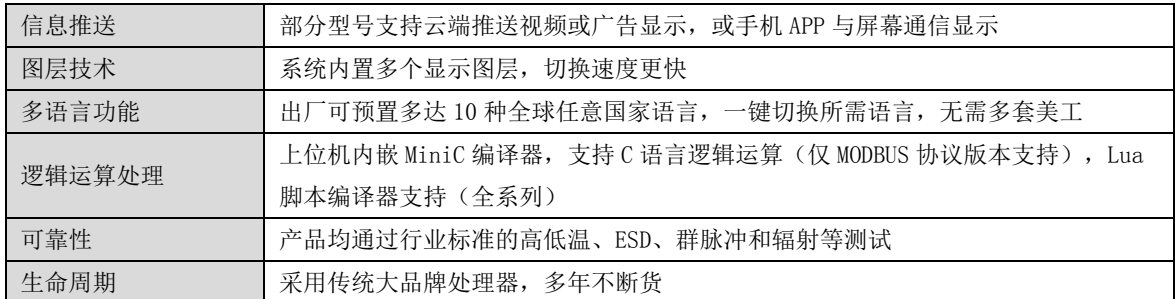

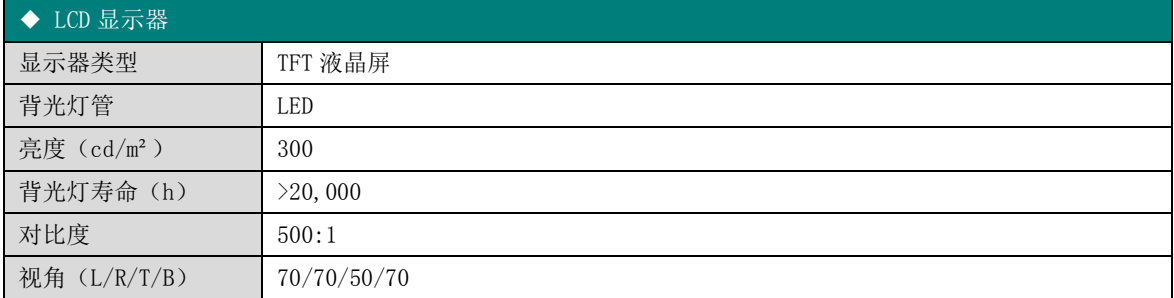

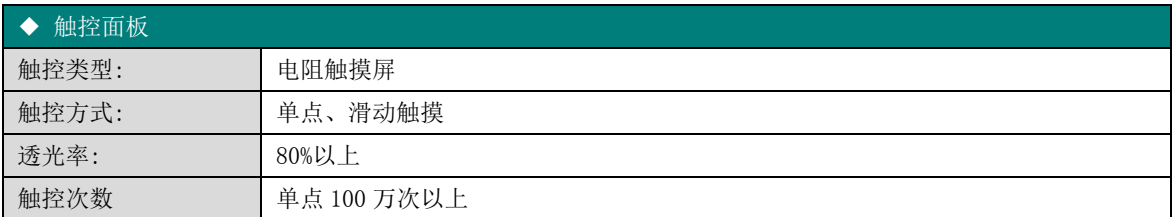

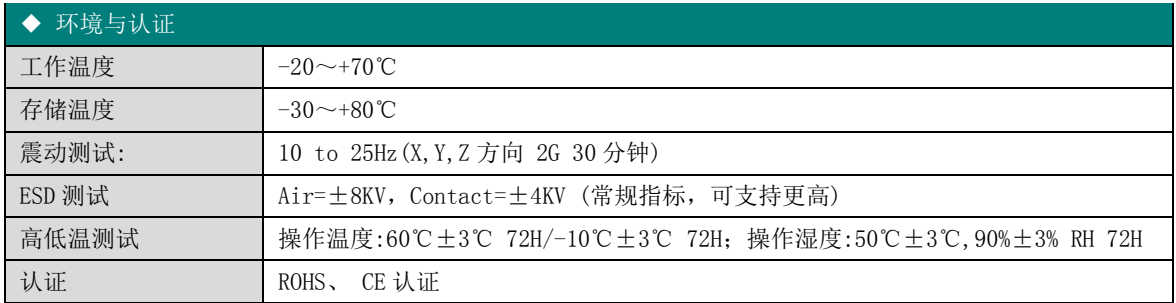

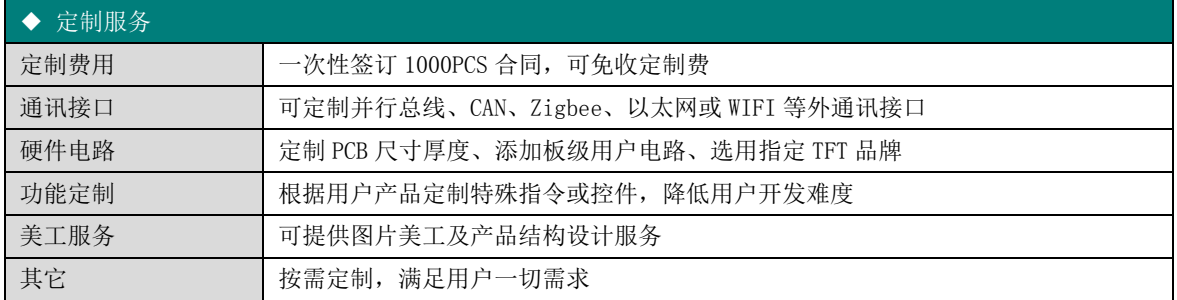

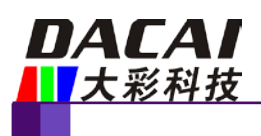

# <span id="page-7-0"></span>**3.** 可靠性测试

大彩所有串口屏量产前都进行了一系列流程化可靠性测试:高低温、ESD、群脉冲、辐 射、触摸寿命等测试,确保产品品质。

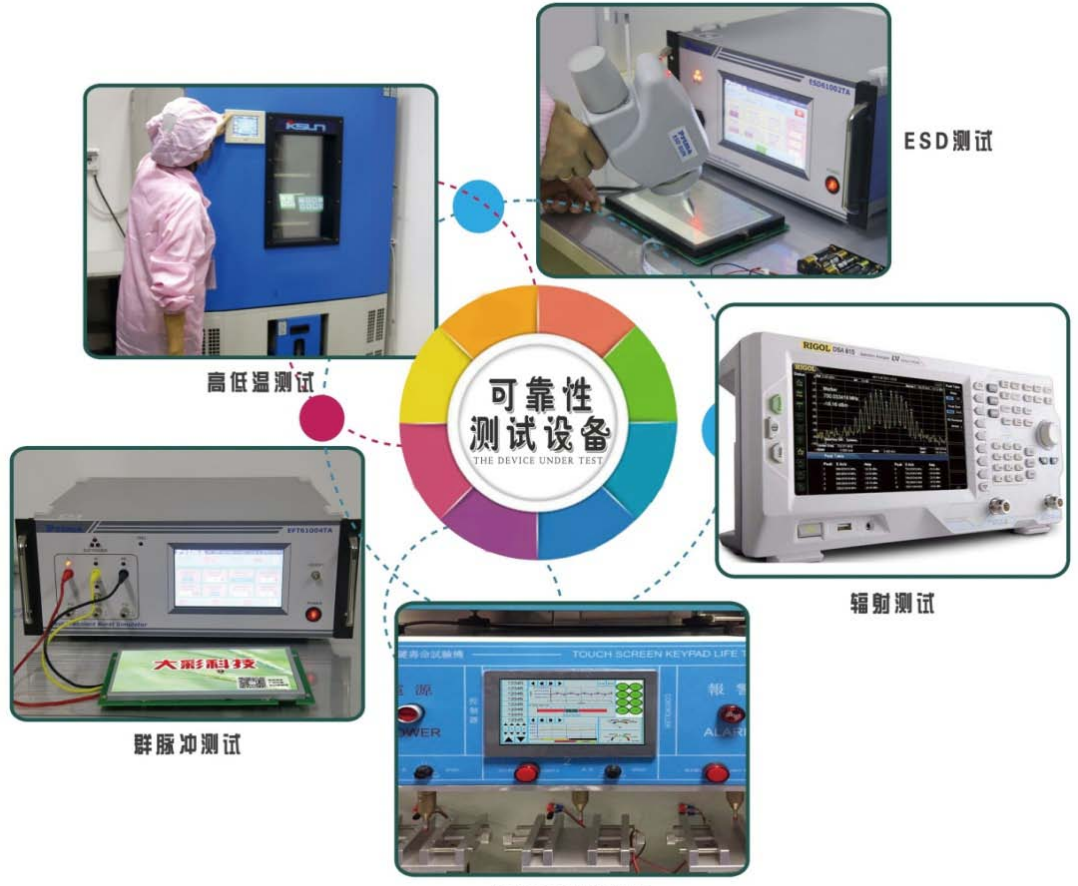

触摸寿命测试仪

3-1 测试设备

<span id="page-8-0"></span>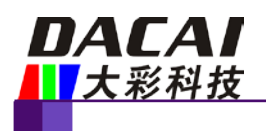

# **4.** 产品尺寸

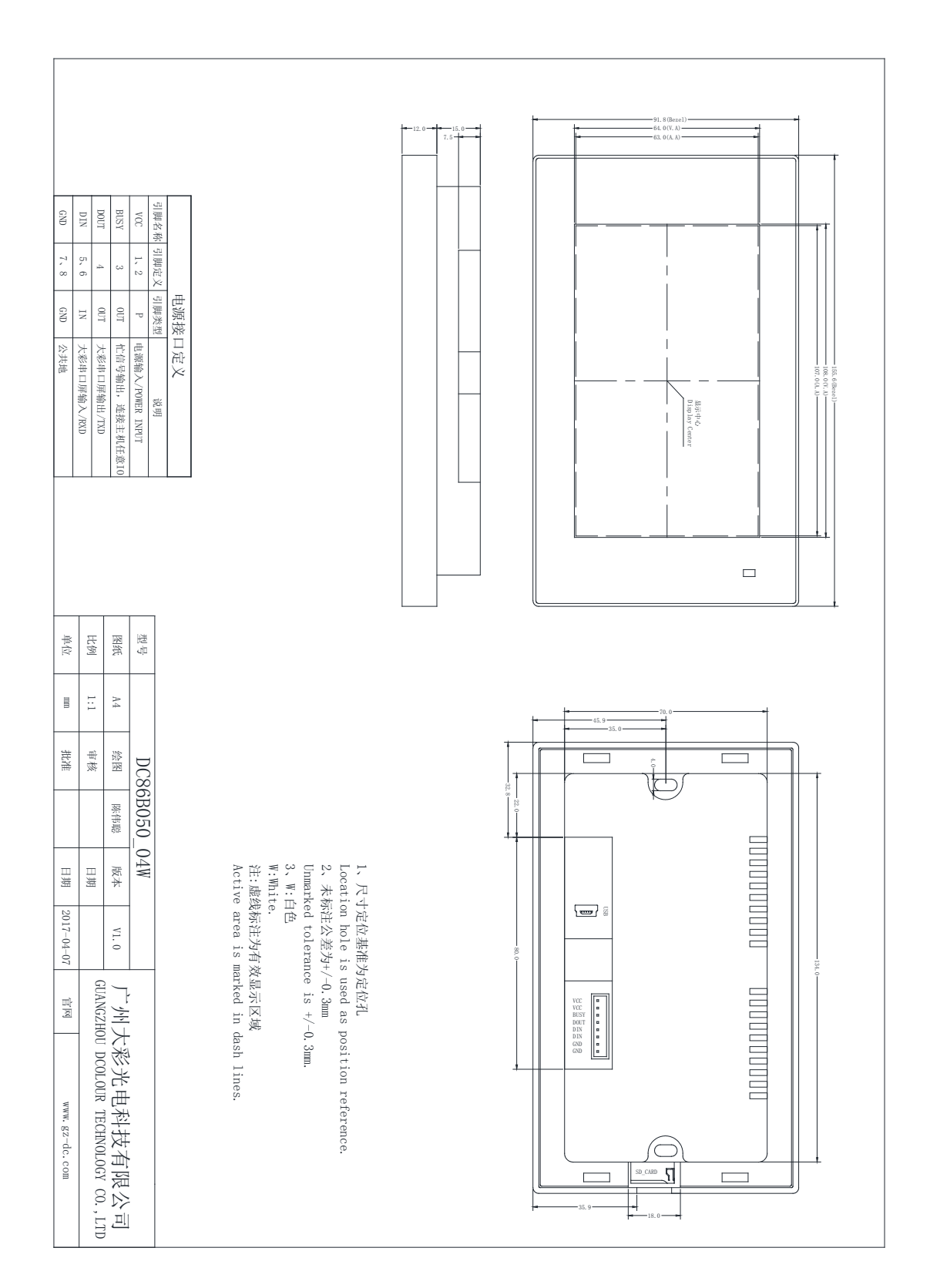

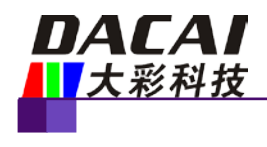

<span id="page-9-0"></span>**5.** 产品定义

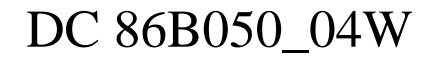

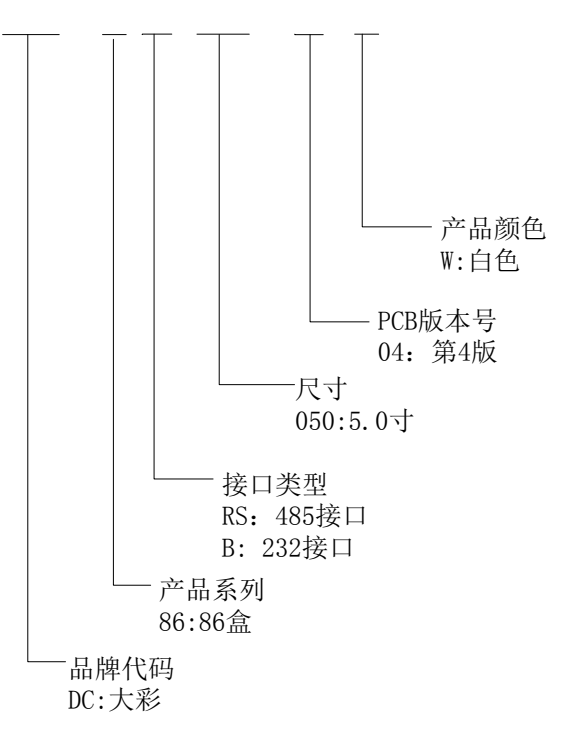

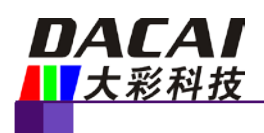

## <span id="page-10-0"></span>**6.** 产品架构

广州大彩光电科技有限公司[\(www.gz-dc.com\)](http://www.gz-dc.com/)推出的工业串口屏是集TFT显示驱动、图片 字库存储、GUI操作、RTC显示及各种组态控件于一体的串口显示终端。用户单片机只需要 发送和接收相应的串口指令就可轻松实现文本、图片和曲线显示。

系统处理器采用 Cortex-M3+高速 FPGA 双核设计,ARM 主要进行协议解析和图片下载, FPGA 主要实现 Nandflash 图片读取和 TFT 控制显示。内部结构如图 [6-1](#page-10-1) 所示。

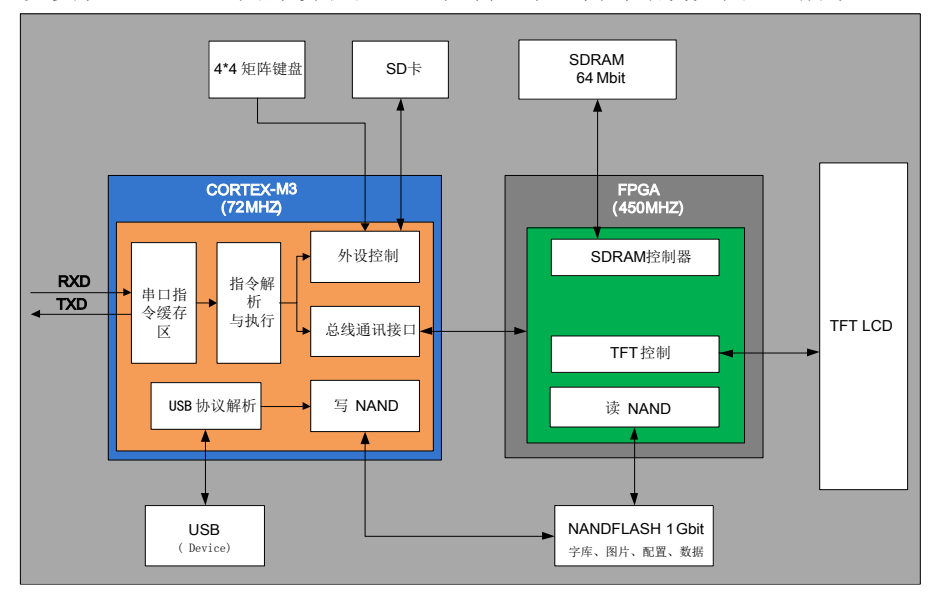

图 6-1 基本型串口屏内部结构图

<span id="page-10-1"></span>选择"Cortex-M3+ FPGA"双核架构的主要优势在于:

- (1) FPGA 为可编程逻辑器件,主频高、内部指令并行处理。
- (2) 可轻松驱动 1440\*900 以下分辨率的 TFT,刷新速度快。
- (3) 整个系统无操作系统,纯硬件驱动,上电即运行。
- (4) 连续 24\*365h 小时不断电均能可靠工作,无垃圾冗余文件。
- (5) 核心部件为常规器件,10 年以上不断货。

除此之外,系统在无接收指令的状态下,Cortex-M3 基本处于空闲状态,所有大负荷的 数据读取和显示刷新全部由 FPGA 独立完成。该架构特点从某种程度上确保了系统的健壮性 和抗干扰性。由于 FPGA 内部执行的是并行处理机制,所以 Nandflash 的数据读取、SDRAM 的写入和 RGB 输出全部在 1 个时钟脉冲下完成,达到了快速更新图片的效果。

设备内部有 4.7K 字节的指令缓存区,用户主机可无等待、连续发送多条指令后退出串 口程序。整个过程操作简单,程序代码量大大降低。

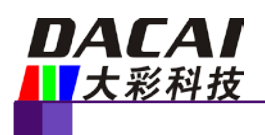

## <span id="page-11-0"></span>**7.** 开发软件

VisualTFT 是广州大彩自主研发的一款串口屏开发调试软件, 内嵌了国内独家首款"虚 拟串口屏"模拟仿真器。用户新建工程后,导入设计好的美工图片,然后对每个画面中的按 钮和其它控件进行配置,模拟仿真正确后,最后将整个工程下载到串口屏中。软件界面[如图](#page-11-2) [7-1](#page-11-2) 所示。

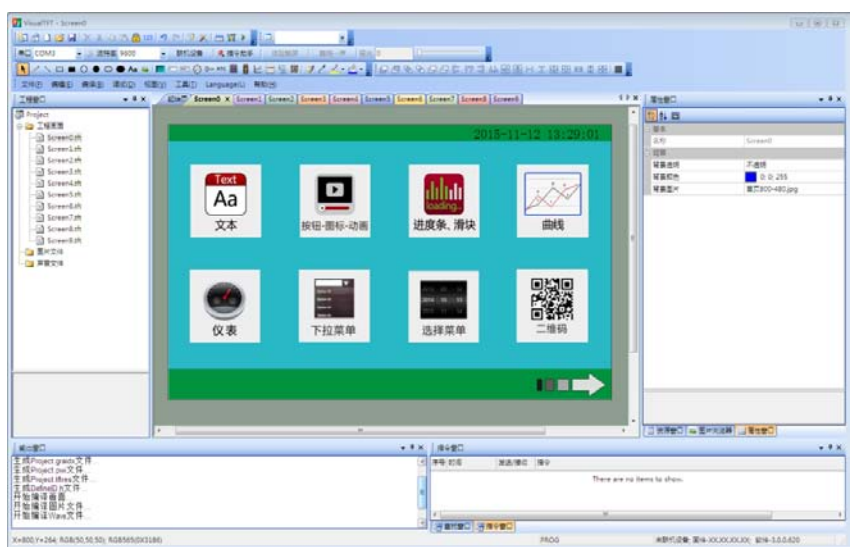

图 7-1VisualTFT 主界面

<span id="page-11-2"></span>任何大彩用户只需要 3 个步骤,即可 30 分钟内完成复杂的人机交互设计。

1. 准备美工素材。

安排美工人员将开机画面、文本背景、按钮图标和提示框等产品所需图片设计好。

#### 2. 利用配套的 VisualTFT 软件进行画面编辑、控件配置和图片下载。

首先利用配套的上位机 VisualTFT 软件,将预先设计好的美工图片进行界面排版和控件 配置,然后运行 "虚拟串口屏"进行模拟仿真,最后可以通过 USB/SD/UART/U 盘/WIFI(视 不同型号硬件配置)将整个工程下载到串口屏内部存储器中。PC 软件会对工程中的每个画 面、图片和控件分配一个唯一的 ID 号。

#### 3. 用户单片机监听和发送相应的串口指令控制画面显示。

工程下载到屏内后,一旦按下画面某个按钮,用户 MCU 串口就会收到屏幕上传的按钮 ID 信息或坐标值。通过对 ID 号进行解析,用户即可获取当前按钮的画面位置和功能属性, 这样就可以控制相关外围设备动作或画面更新显示。

对于无触摸产品,用户单片机无需监听按钮 ID 上传的信息,只需发送相关指令进行画 面切换和文本图片显示等。

### <span id="page-11-1"></span>**7.1** 什么是虚拟串口屏

"虚拟串口屏"是广州大彩光电科技有限公司[\(www.gz-dc.com\)](http://www.gz-dc.com/)开发的国内独家首款串口 屏仿真器。用户安装好上位机VisualTFT软件后,即可运行使用。虚拟串口屏仿真结果与真 实串口屏一模一样。因此,研发前期评估时无需购买硬件,通过自己单片机RS232 串口与它 相连,即可相互通信,鼠标点击按钮就会立刻上传按钮控件信息,如图 [7-2](#page-12-1) 所示。一旦开发 者调试通过,真实硬件则无需再调试。

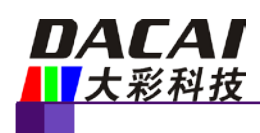

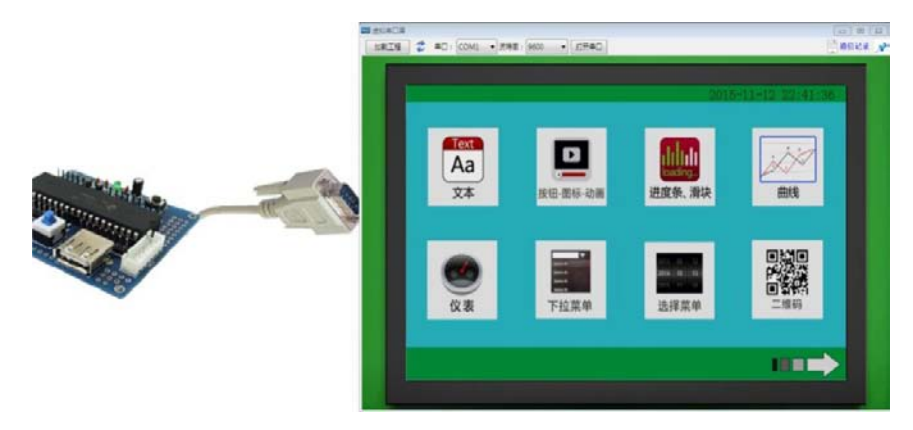

图 7-2 用户单片机串口与"虚拟串口屏"联机调试

### <span id="page-12-1"></span><span id="page-12-0"></span>**7.2 Keil** 与虚拟串口屏绑定调试

为了进一步提高开发效率,用户还可以通过 Keil 开发环境与"虚拟串口屏"进行绑定 Debug 调试。程序单步调试时,所有运行结果都可以在"虚拟串口屏"上呈现,大大节省工 程师开发时间,如图 [7-3](#page-12-2) 所示。一旦工程界面有所改变,用户不再需要重新下载图片到串口 屏,所有项目前期评估都可以基于 PC 端来完成。

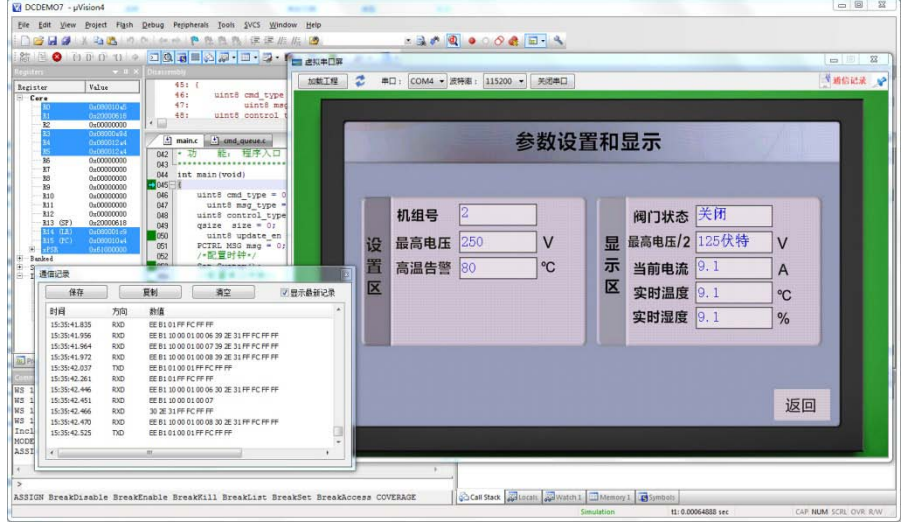

图 7-3Keil 开发环境与虚拟串口屏绑定调试

<span id="page-12-2"></span>虚拟串口屏的调试需要 keil 软件支持,在 Debug 过程中,在 command 串口输入 dirvtreg, 需要列出 SxIN(根据单片机不同,x 可能代表 0,1,2),如果有列举出来代表 keil 已经把单片 机的串口虚拟到寄存器上,这样才可以使用。

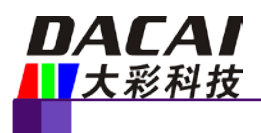

# <span id="page-13-0"></span>**8.** 开发文档

为了更快完成产品开发,初学者需登录官网 [www.gz-dc.com](http://www.gz-dc.com/),进入"资料下载"栏,下 载相应的《开发包》和《大彩串口屏指令集》文档。

更多技术了解,欢迎致电:020-82186683-601 或Email[: hmi@gz-dc.com](mailto:hmi@gz-dc.com)